本科生满意度问卷调查操作流程

一、手机端操作指南

#### (一)登录兰州大学 APP

1. 点击"更多"

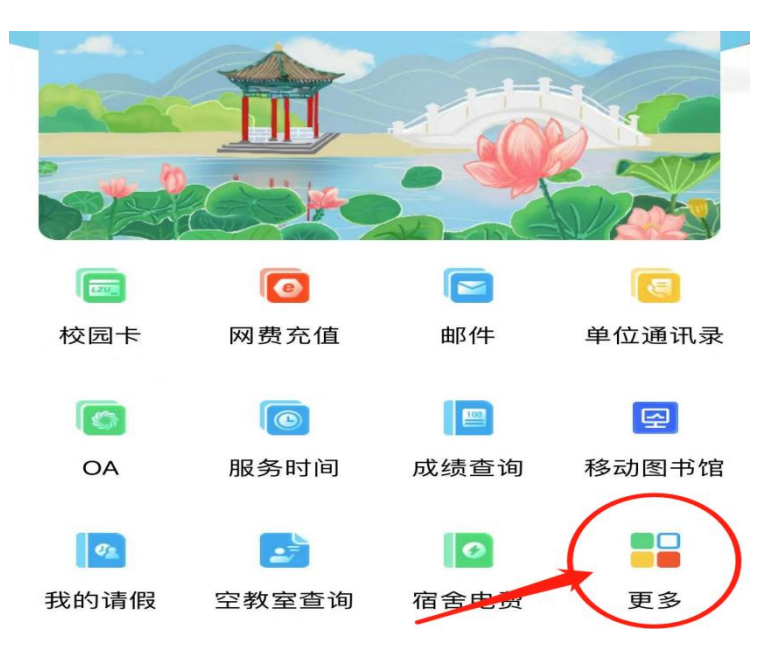

2.点击"听评课"

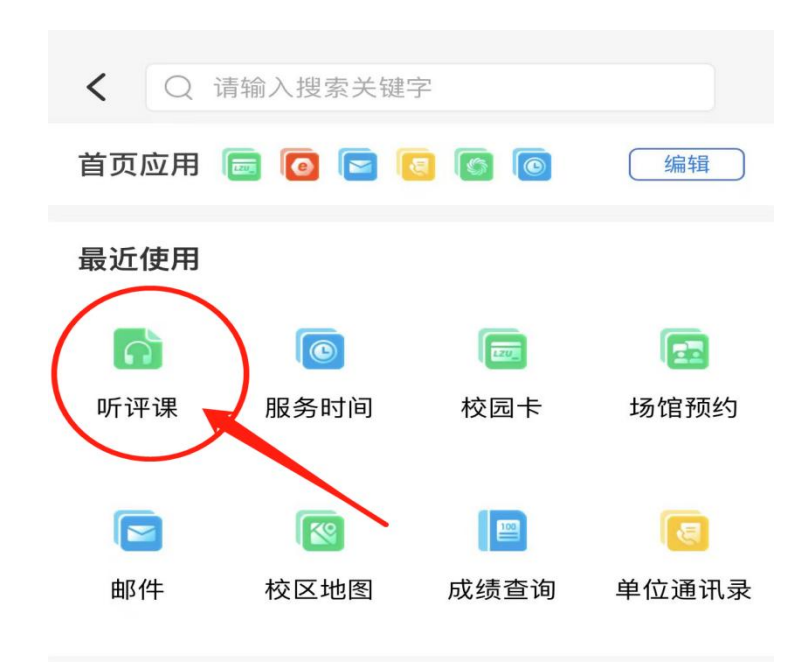

# 3.点击"我参与的问卷"

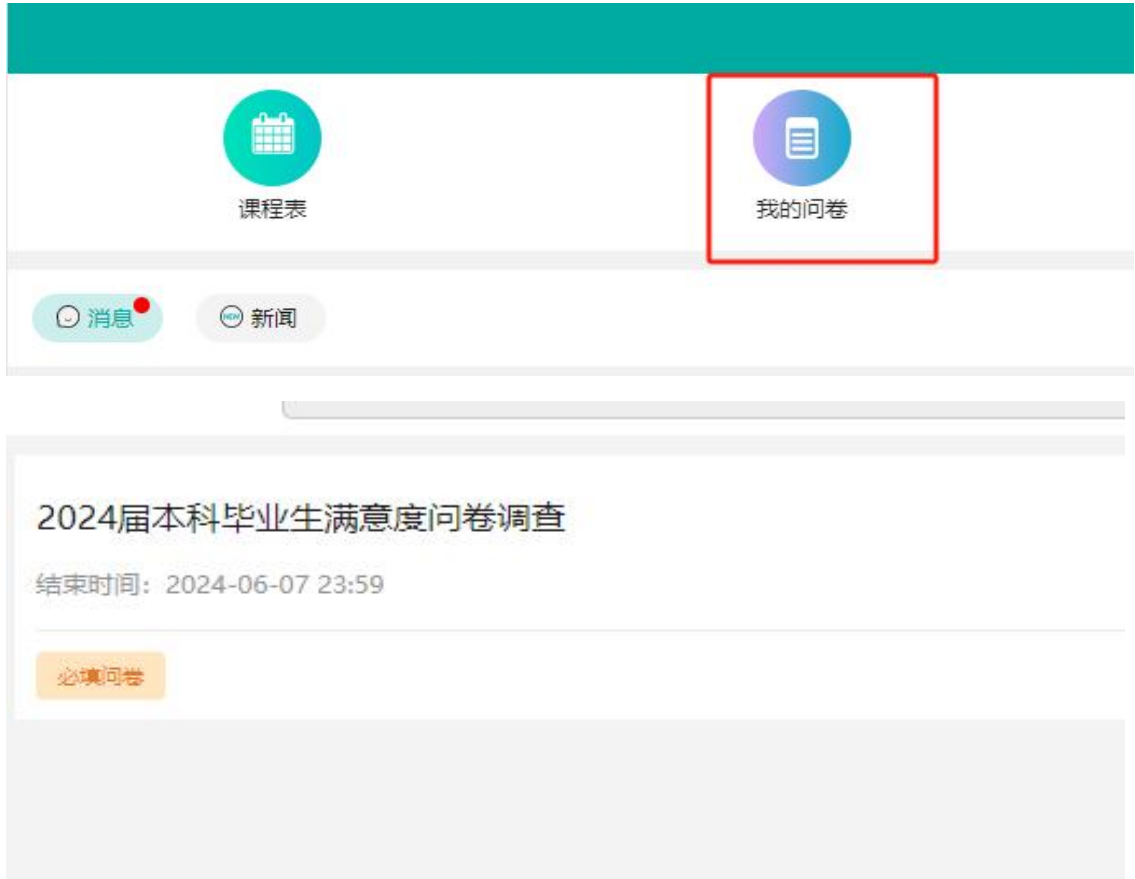

# 4.完成问卷后保存并提交

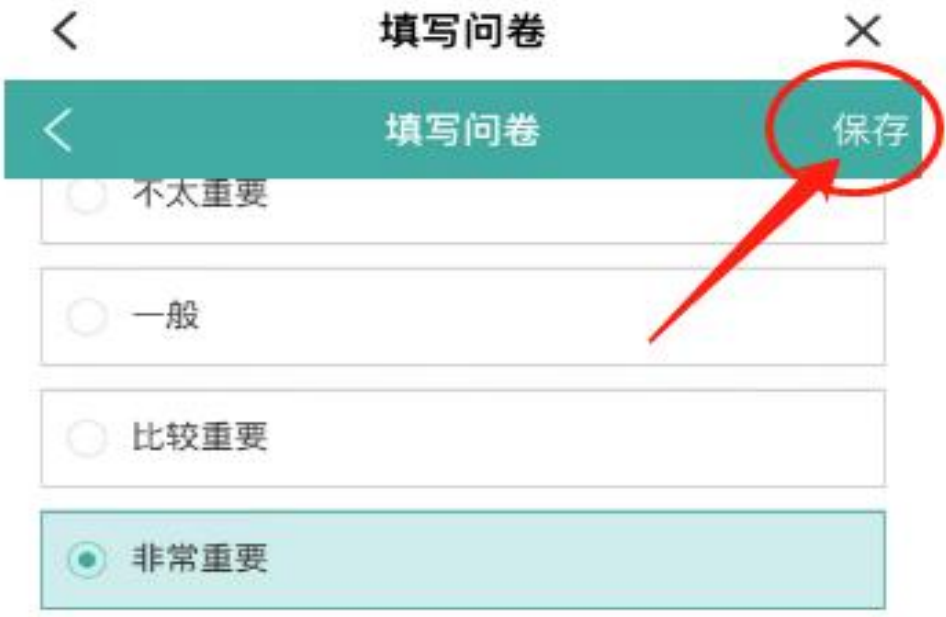

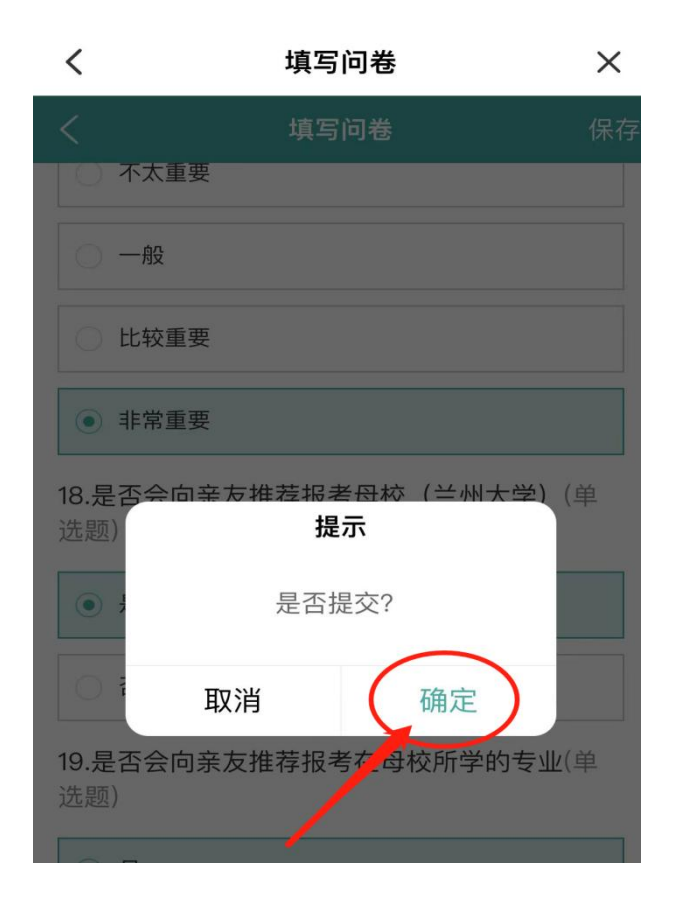

### 二、电脑端操作指南

1. 登录"兰州大学个人工作台", my.1zu.edu.cn, 输入个人 的邮箱和密码

## 前加大掌 | 个人工作台

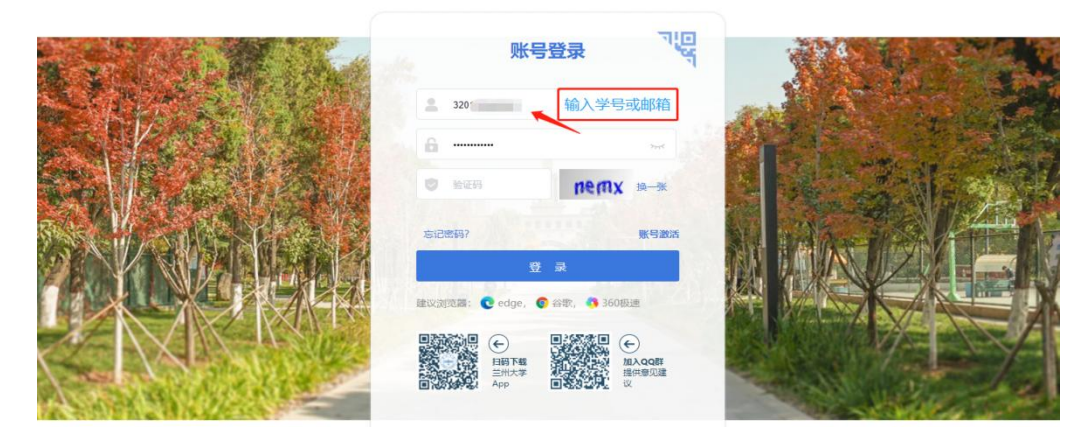

## 2.点击"本科质量监测"

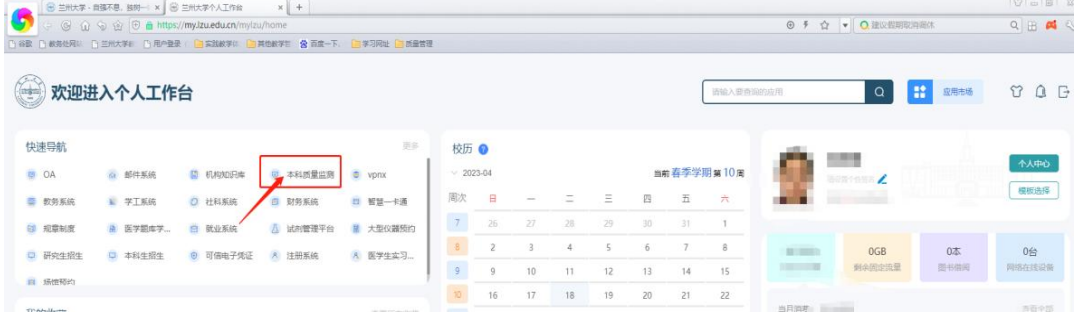

#### 3.点击"学生首页"

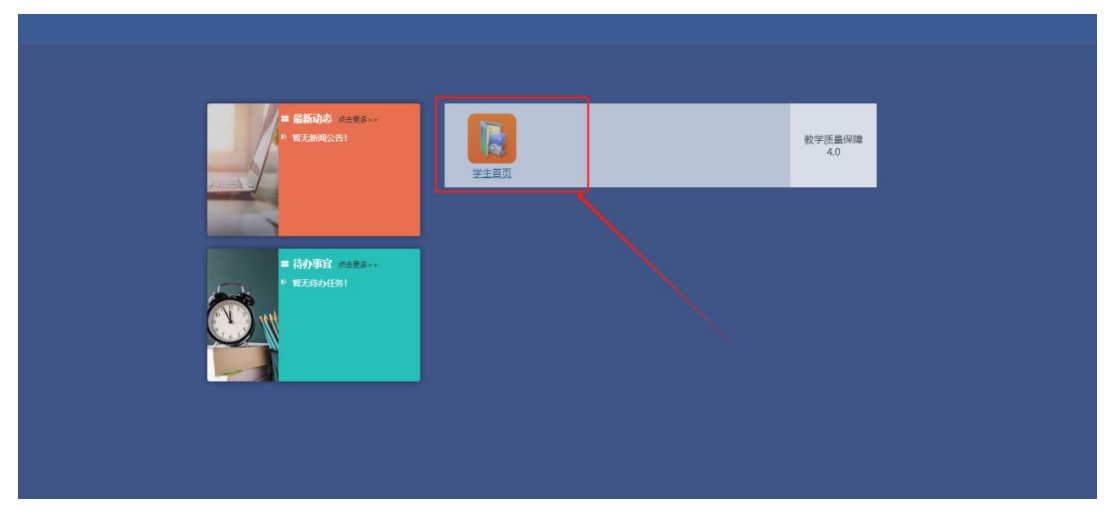

#### 4.点击"兰州大学本科学情调查"

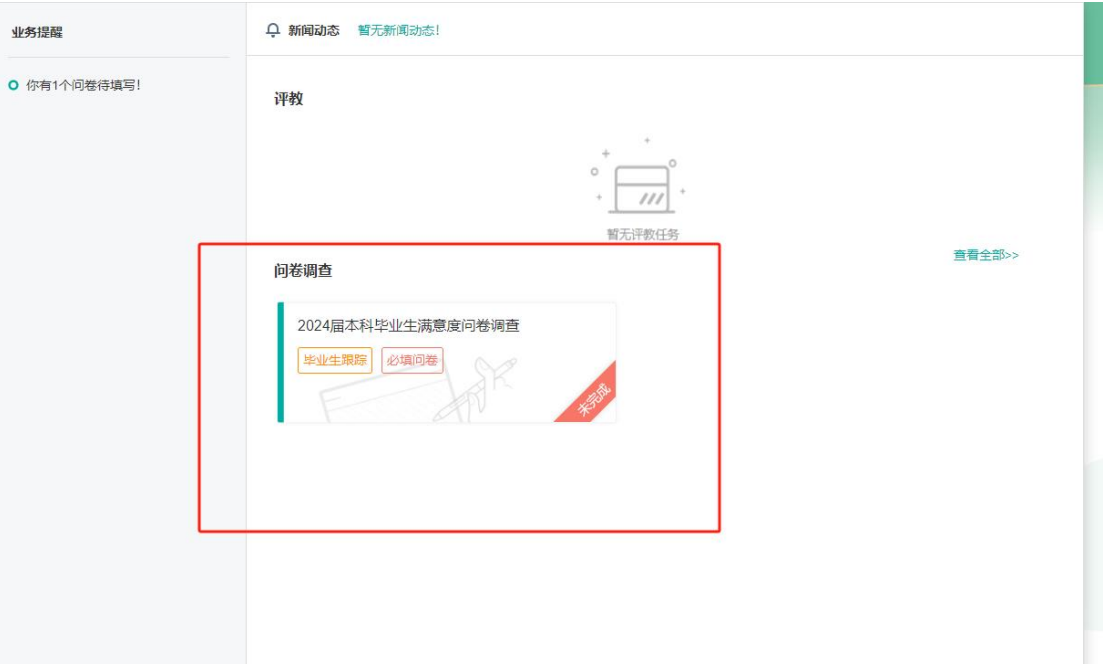

# 5.填答并提交

M

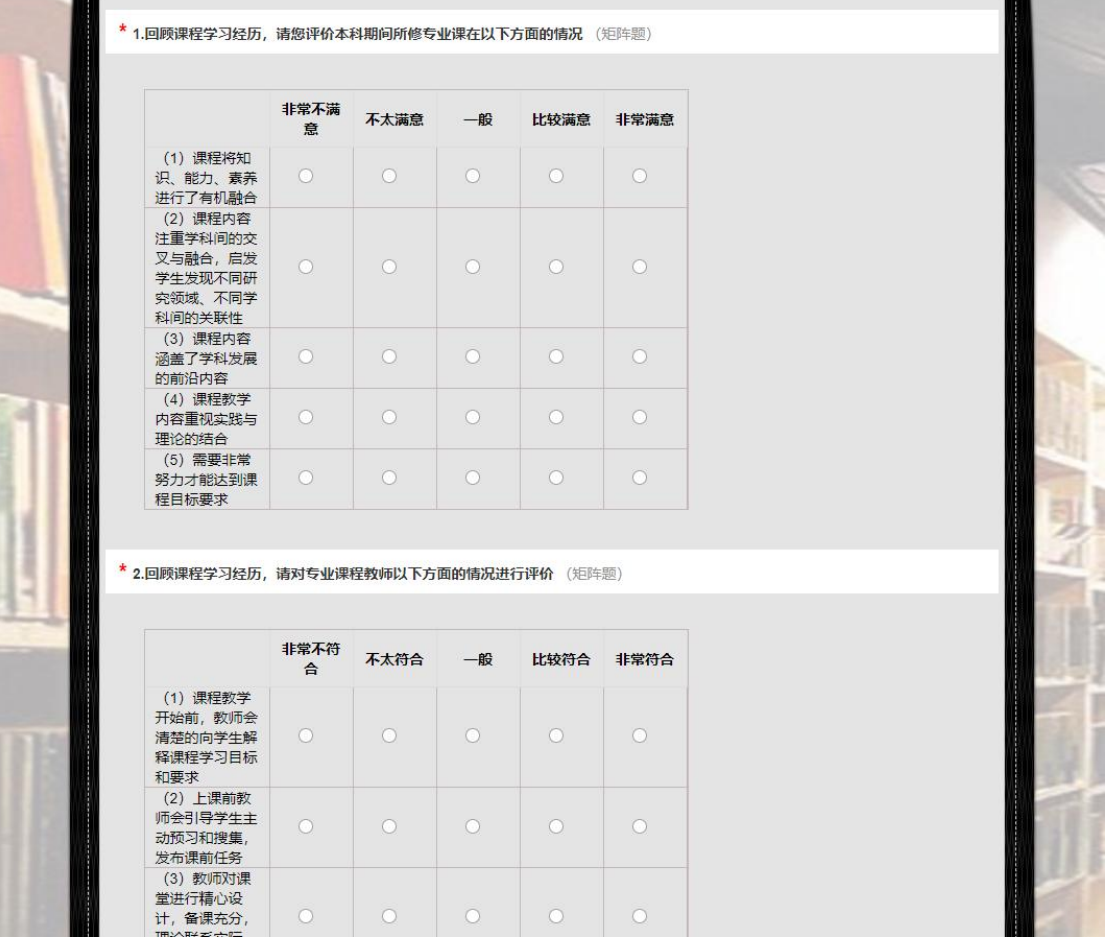